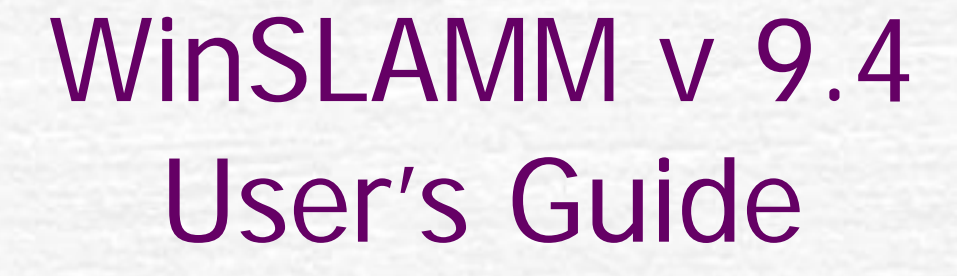

11

 $\tilde{\ell}$ 

New Features

This User's Guide shows only the updated or new features available in Version 9.4.

S. Construction of the Construction of

## Start-Up Hints

\*\*Press F1 on any screen within the program to see the corresponding Help File Topic\*\*

\*\*Throughout this User's Guide, the text in red walks you through the program\*\*

\*\*The User may need to press Enter in various input screens to activate the next data input \*\*

#### Summary of New Features

- Default Model Options Added
- **Saving to an Earlier Version Added**
- File Update Options Automatically updates  $v$  9.0 9.3 files to v 9.4
- Detailed Output Options Additional output added for various control practices
- Lamella Plates Added to the Hydrodynamic Control Device and the Catchbasin Control Device
- Wet Detention Pond to Biofiltration Routing Added (hydrograph and particle size distribution)

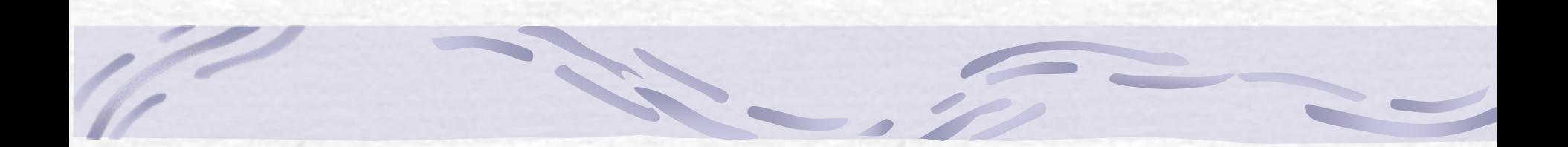

### Default Model Options

### Default Model Options

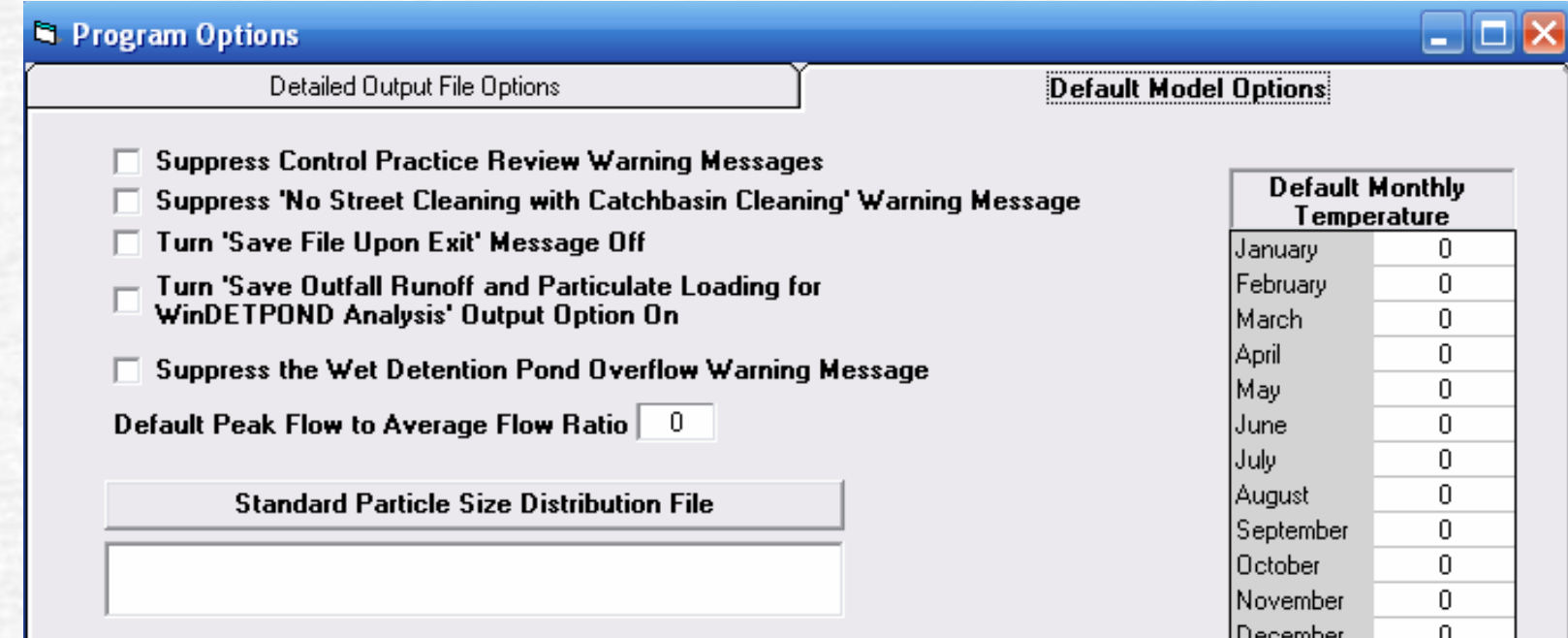

**In version, 9.4.0, a Default Model Options form was added. This form can be used to suppress selected warning messages, select a particle size distribution that will be used for all control practices and set the default monthly temperature values.**

**File Update Options** 

Cancel **Changes** 

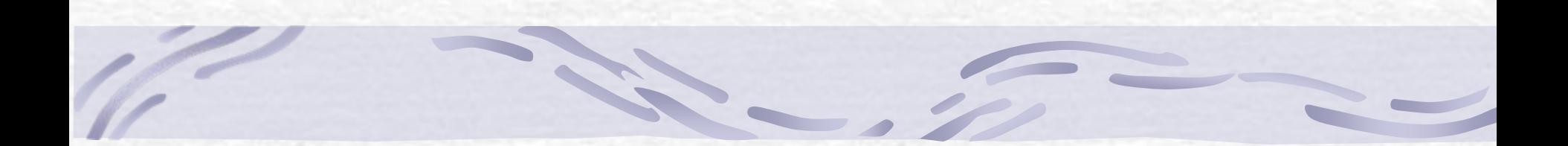

#### Saving to an Earlier Version

#### Saving Down to an Earlier Version

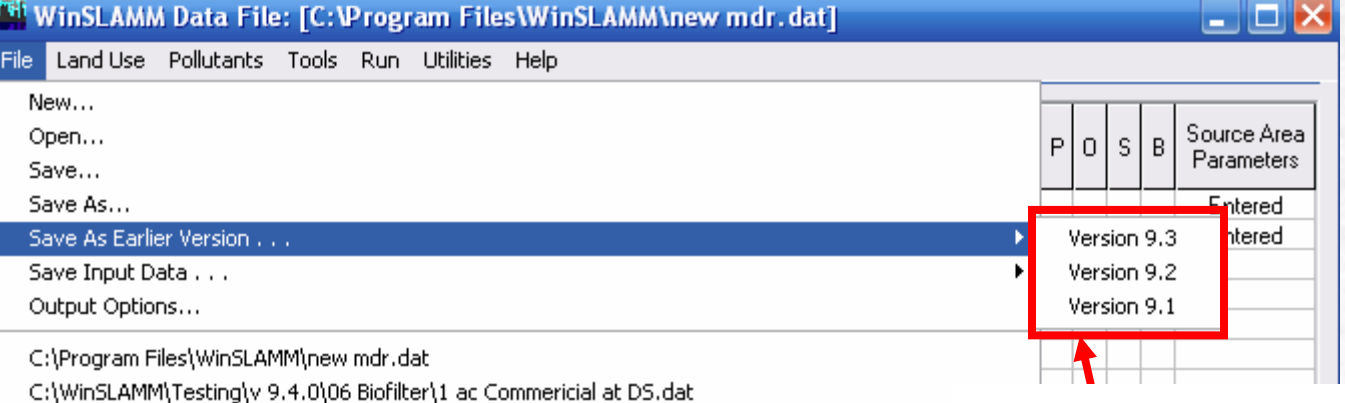

C:\WinSLAMM\Testing\v 9.4.0\06 Biofilter\1 ac Commericial at Outfall.dat

C:\WinSLAMM\Testing\v 9.3.3\Street Cleaning\SLU Files Madison\SLU Commercial Downtown Silt

Exit

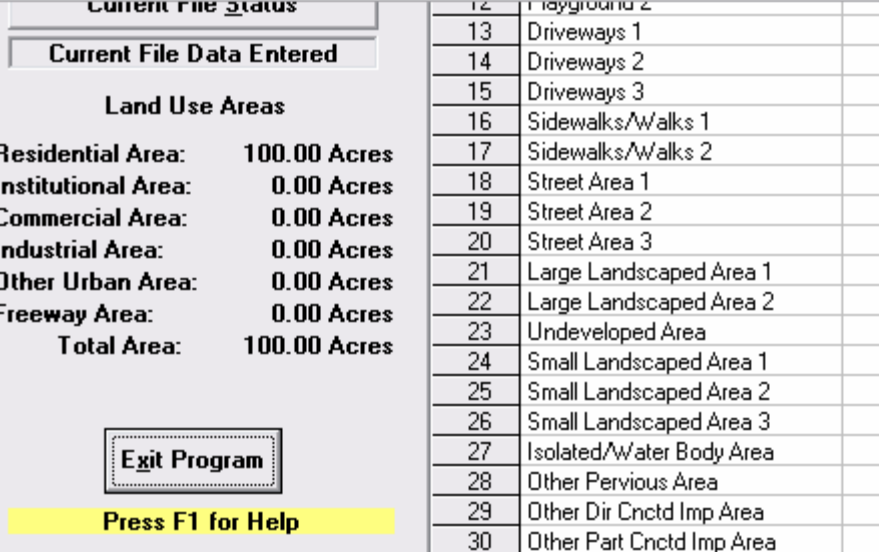

30.

**To save and run**   $\frac{1}{5.14}$  the data file in an **earlier version, Select 'File', then** *<u>TAS</u>* **Save As Earlier Version…', then select the desired version.**

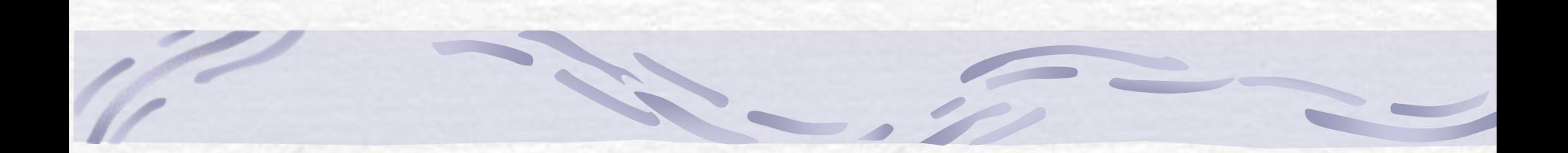

#### $\Box$ o $\times$ Program Options Default Model Options **Detailed Output File Options Rinfilters** Grass Swales **Street Cleaning** □ Detailed Biofilter Output **Street Dirt Plot**  $\Box$  Hydraulics and Concentration by Event I Irreducible Concentration Detailed Output **Street Dirt Removal** Hydraulics Detailed Output Particulate Reduction Output □ Washoff or Street Cleaning Detail □ Incremental Performance Output Stage-Outflow □ Irreducible Concentration Detailed Output Stochastic Seepage Rate Detail **Wet Detention Ponds**  $\Box$  Particulate Reduction Output  $\nabla$  Water Balance Detailed Output **Hydrodynamic Devices** Outfall Discharge Hydrograph Detailed Output Pond Stage-Area-Volume Data **Catchbasins** Performance By Event Performance by Event Output Stage-Outflow Stage-Inflow Performance By Step Output Stone Weeper Detailed Output Stage-Outflow Stage-Inflow Data Water Balance Summary of All Ponds Stage-Outflow **Porous Pavement Detailed Output Flow Duration Curve Data** Stage-Outflow Detailed Data □ Stochastic Seepage Rate Detail **Plotting Calculations To update version 9.0, 9.1, 9.2, or**  Freeway Data Freeway Washoff Detail **9.3 .dat files to version 9.4, select Jotions** Critical Particle Size Calculation **the File Update Options button.**tions

Cancel

**Changes** 

Save JNI File

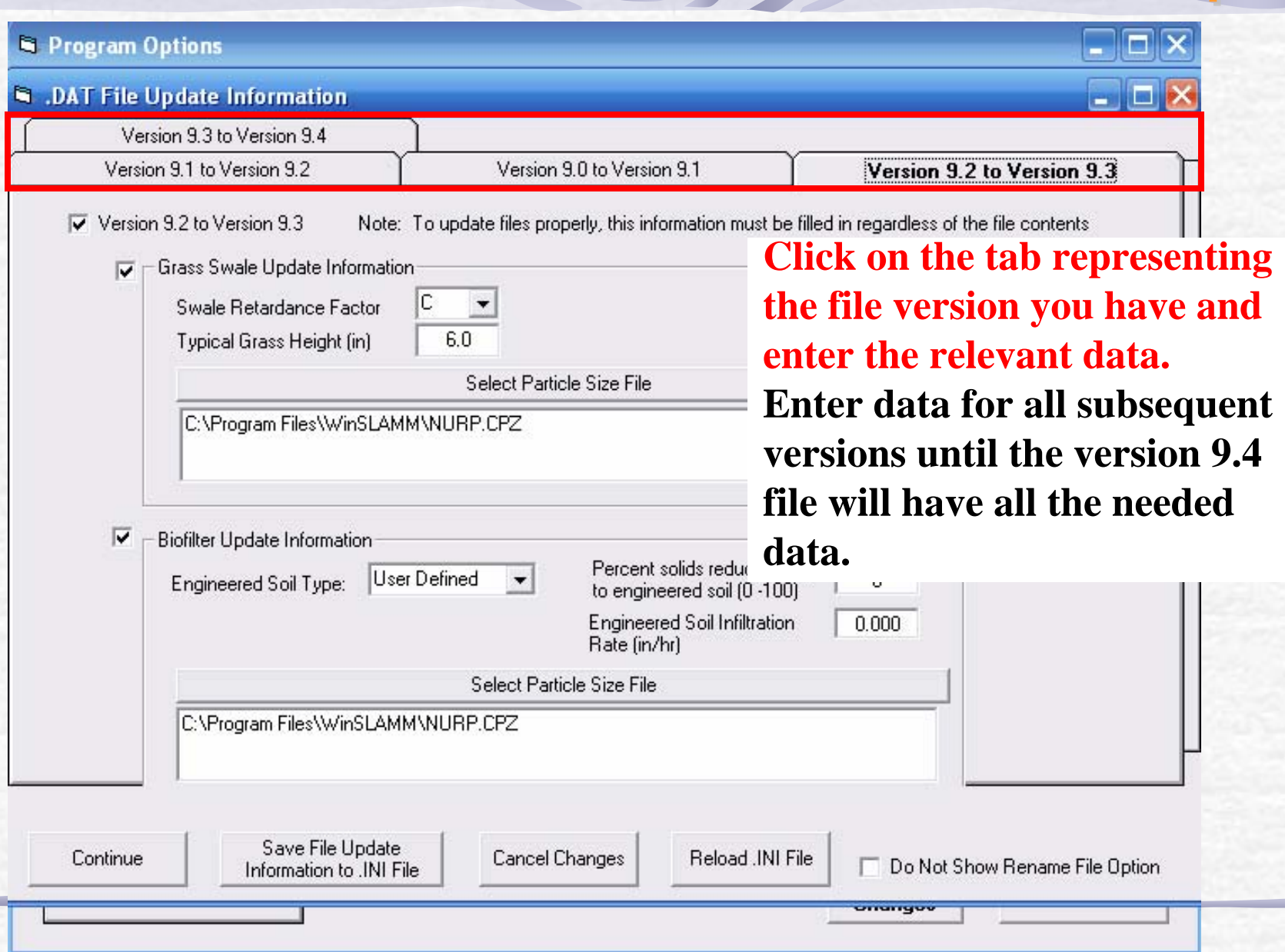

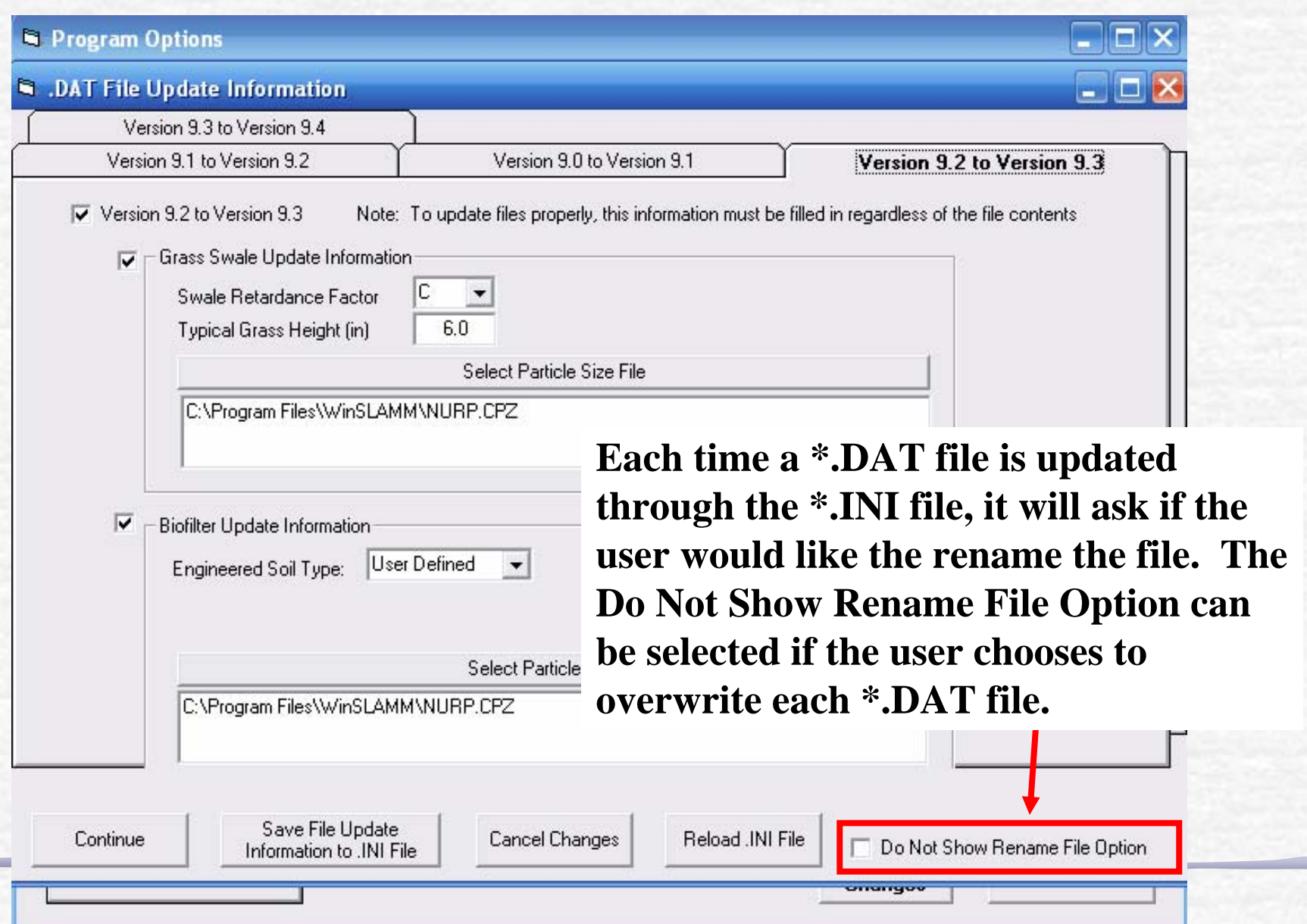

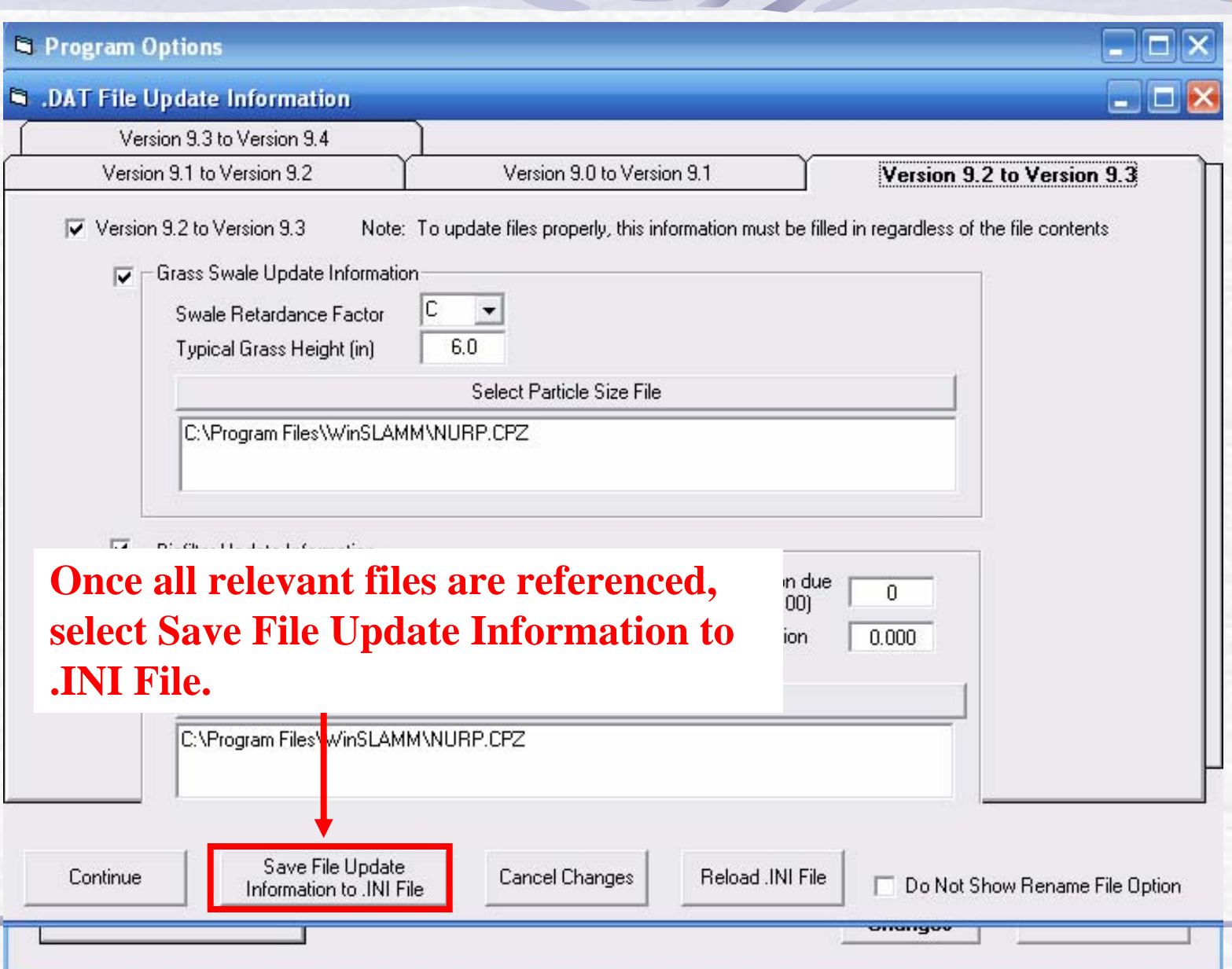

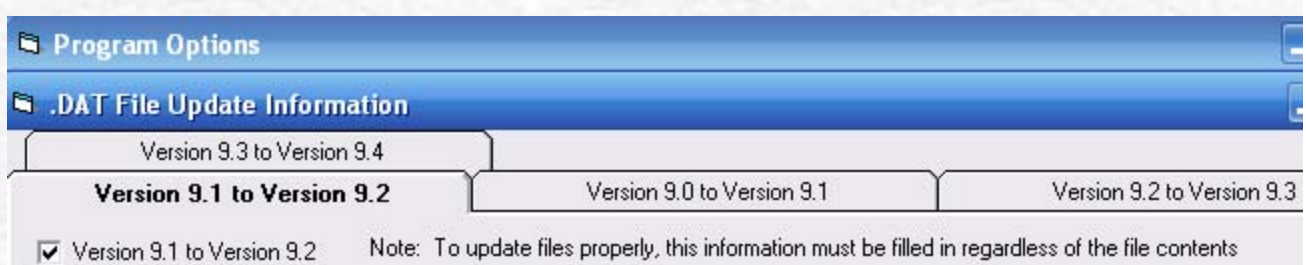

Supress Porous Pavement update warnings

Select Standard Runoff Coeffcient File name applied to all .DAT Files

C:\Program Files\WinSLAMM\WI\_SL06 Dec06.rsv

Standard Street Delivery File names applied to all .DAT Files:

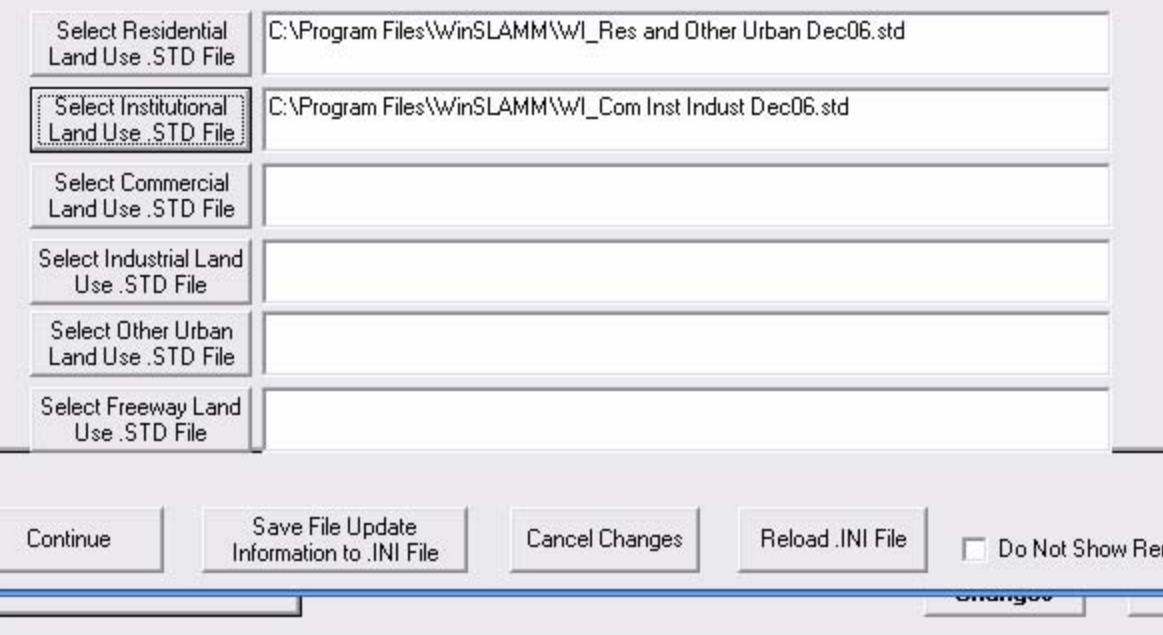

**An \*.INI file was distributed with the latest version of WinSLAMM containing all the updated default parameters. Therefore, unless there is a special situation, the user should not have to modify these files. This slide shows some of the files specified in the distributed \*.INI file. See the "Updating .dat Files"**  name File **Help File Topic for more information.**

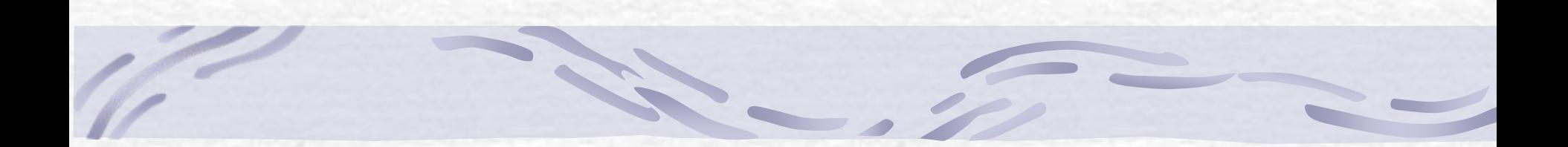

#### Detailed Output Options

#### Detailed Output Options for Control Devices

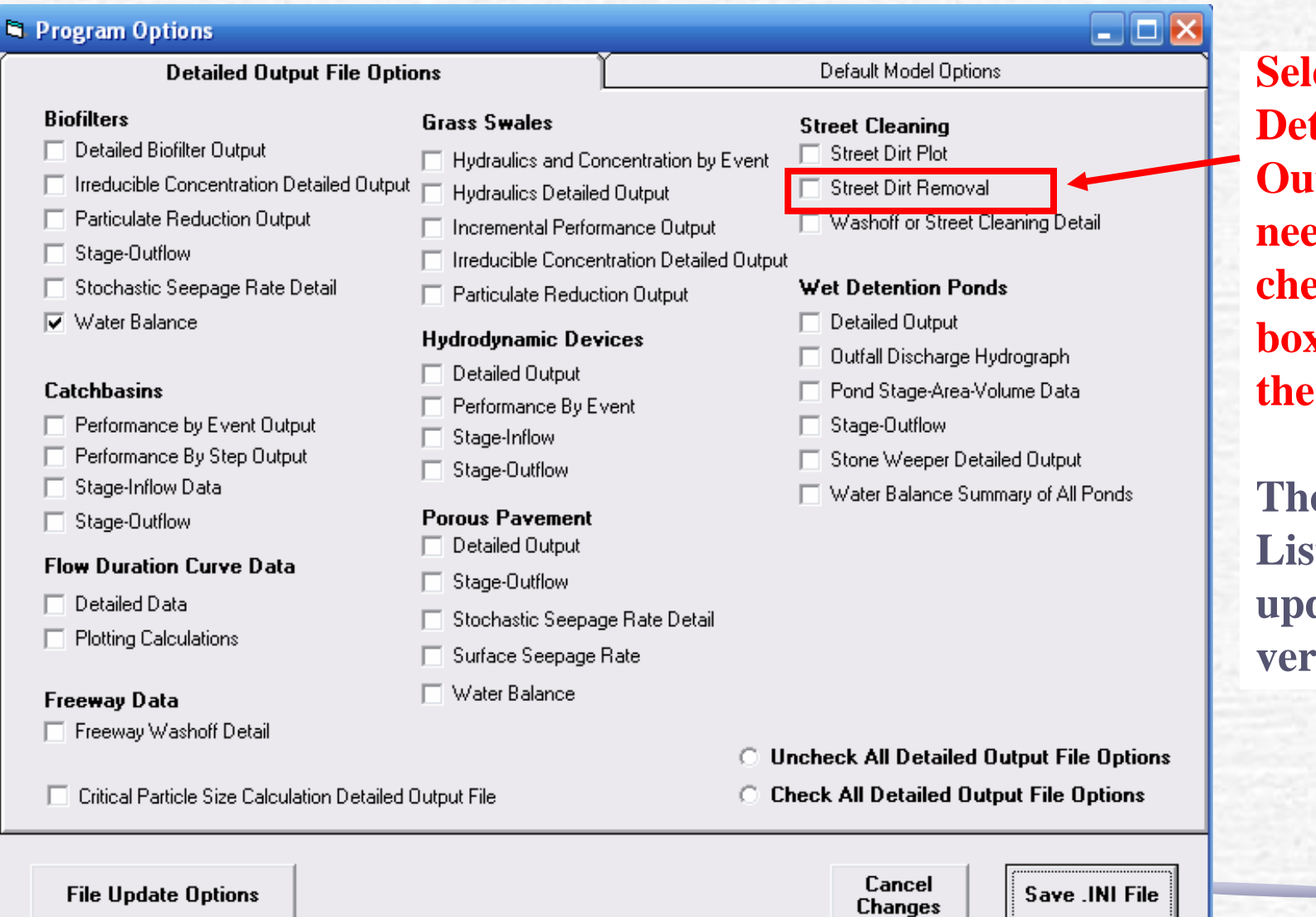

*<u>sect</u>* the **Detailed details need by cking the b** next to  $output.$ 

**The Output List has been**  dated for **version 9.4.0.** 

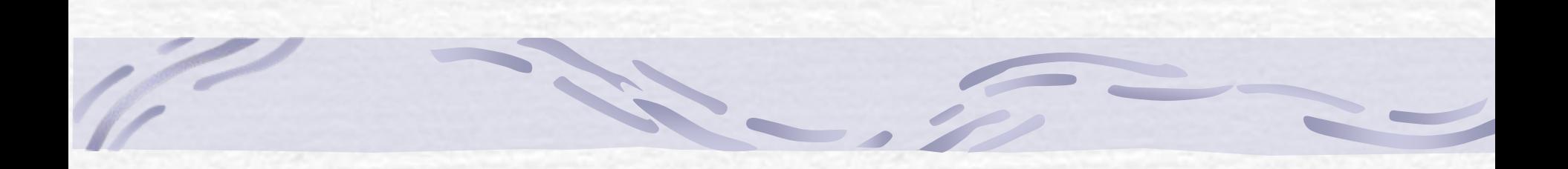

#### Lamella Plates

#### Hydrodynamic Device

#### **Hydrodynamic Device**

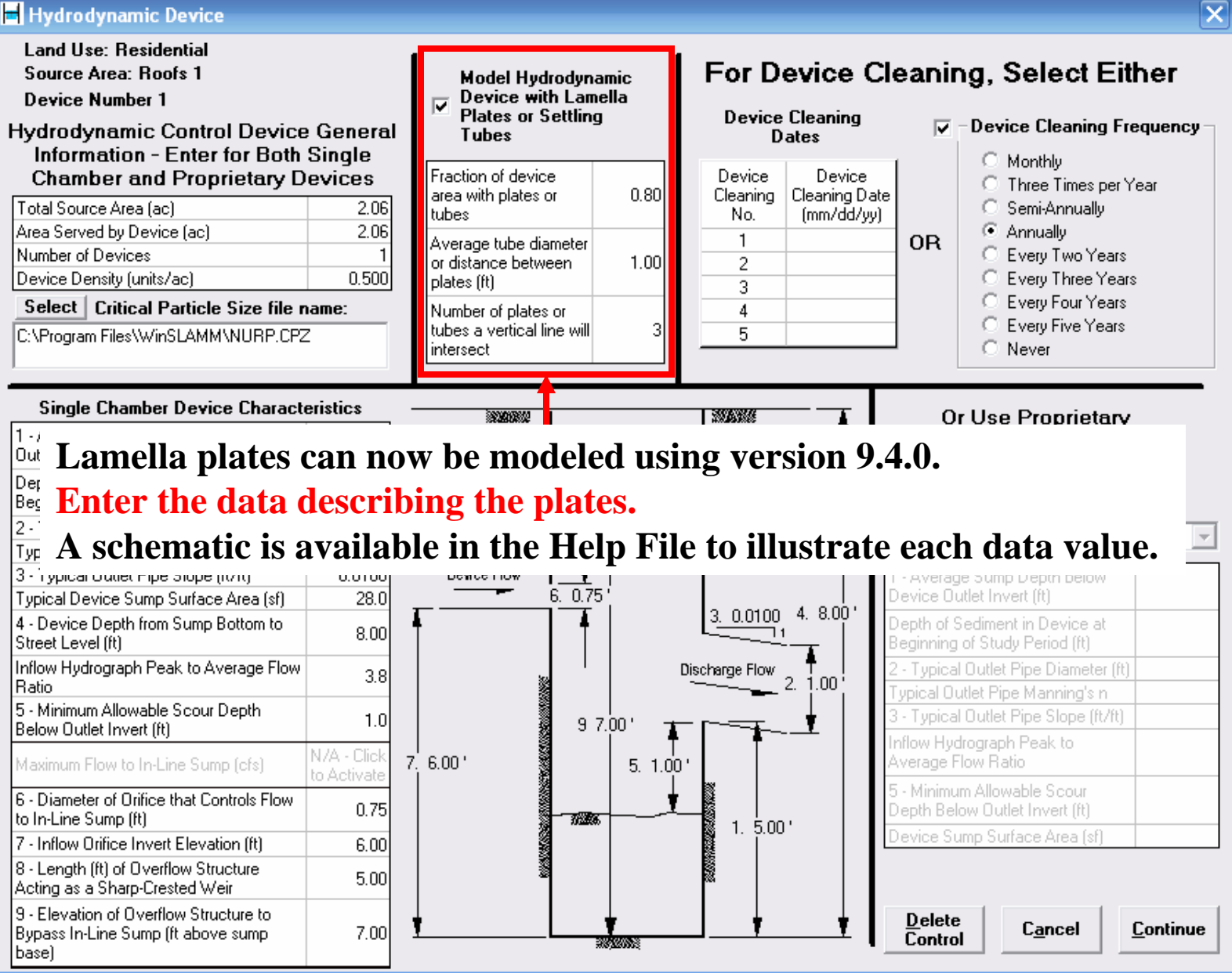

### Catchbasin Control Device

#### **Catchbasin Control Device**

Inflow Bypass and Lamella

Plate Data

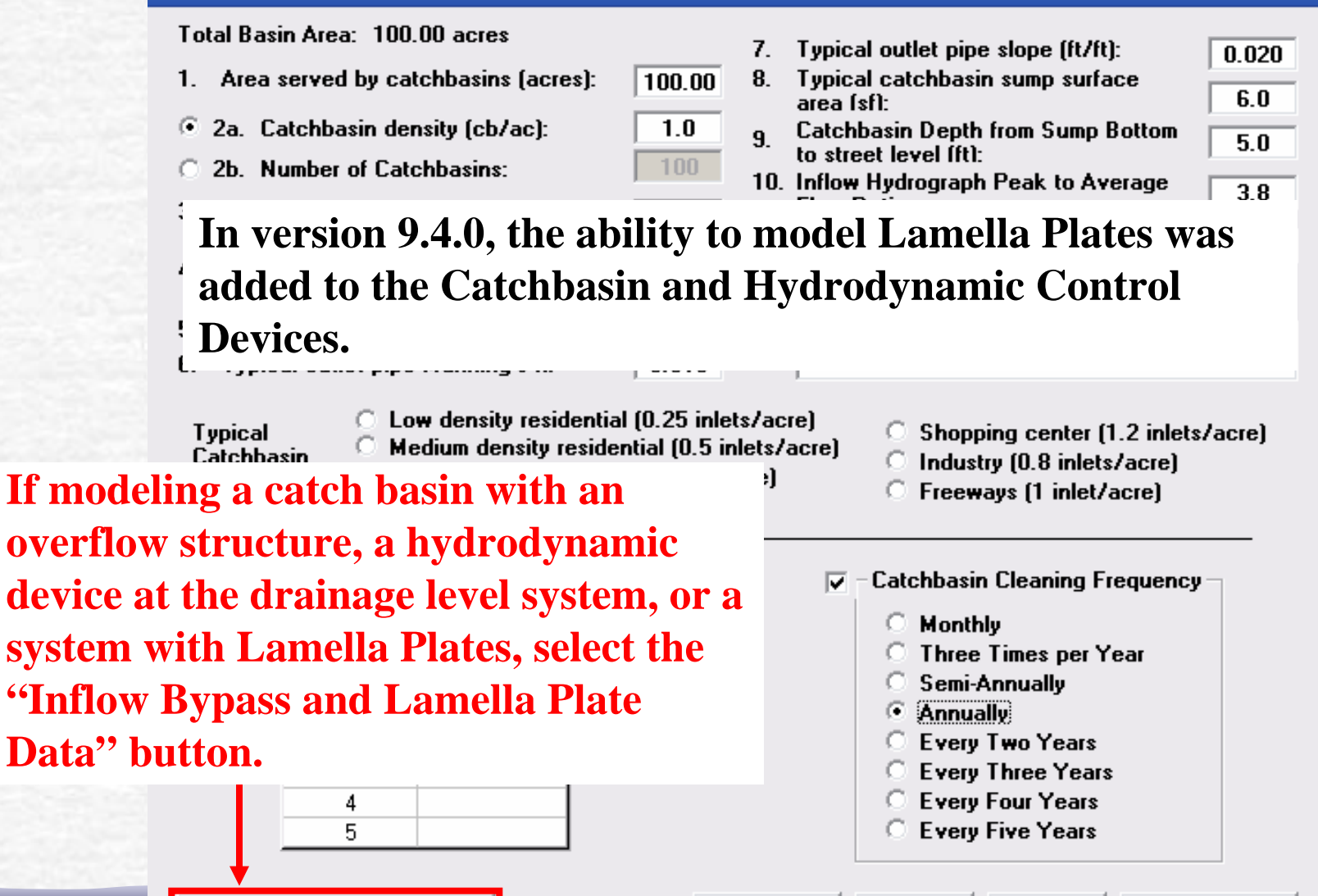

Continue

Clear

Cancel

**Delete Control** 

### Catchbasin Control Device

**The data required for this control device when using the bypass is the same data required for the hydrodynamic device.**

**Enter the Maximum Flow to the In-Line Sump if known. Or enter the characteristics of the diversion and the program will calculate the maximum flow.** 

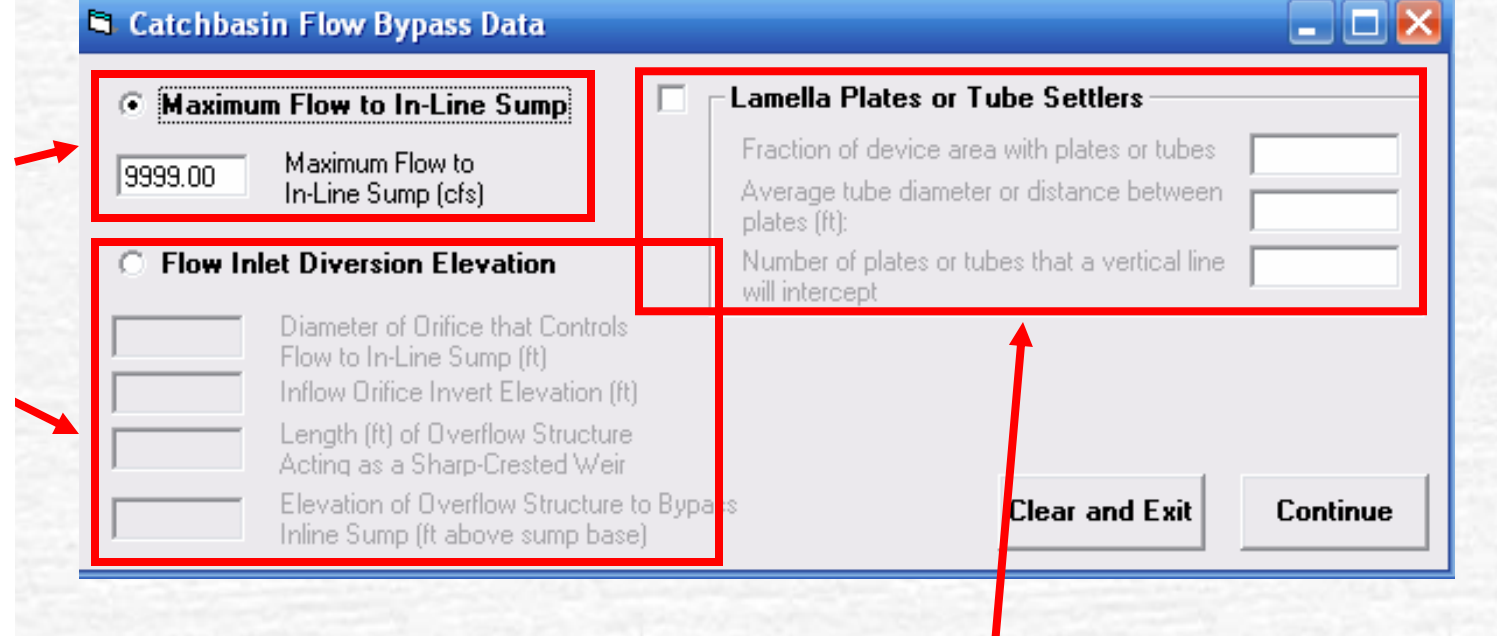

**Enter the data for the Lamella Plates if relevant.** 

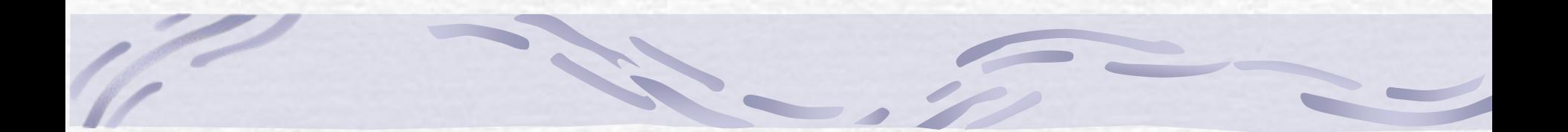

# Wet Detention Pond to Biofiltration Hydrograph and Particle Size Routing

## Biofiltration Control Device

#### **Biofiltration Control Device**

**Land Use: Residential Source Area: Roofs 1** 

#### **Device Properties**

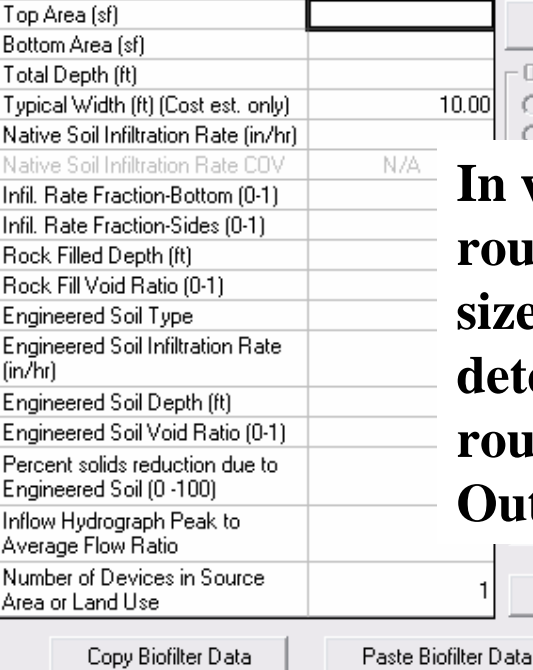

**Select Native Soil Infiltration Rate** 

C Clay loam - 0.1 in/hr

Silty clay loam - 0.05 in/hr

Sandy clay - 0.05 in/hr

Silty clay - 0.04 in/hr

C Clay - 0.02 in/hr

C Sandy silt loam - 0.2 in/hr C Rain Barrel/Cistern - 0.00 in/hr

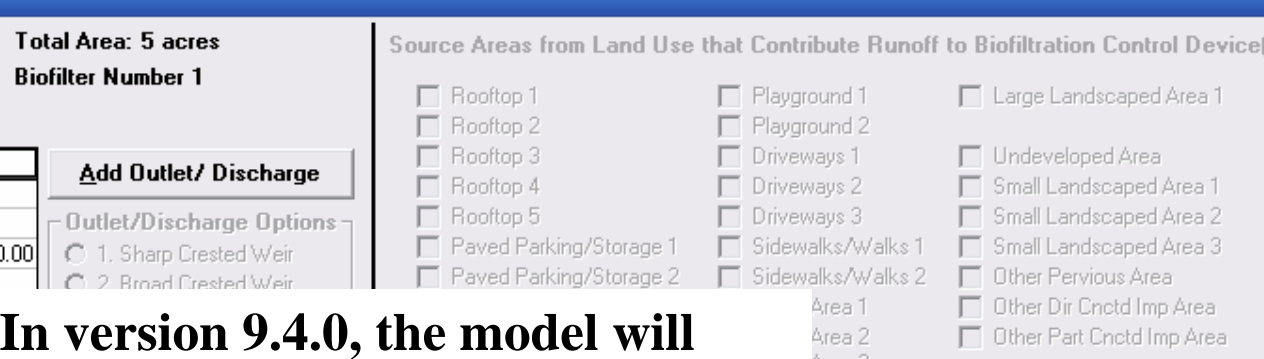

**route the hydrograph and particle size distribution from a wet detention pond to a biofilter. This routing can only be done at the Outfall in version 9.4.0.**

**Change Geometry** 

Route Through Wet Detention

Pond First

Use Random

Generation to

Account for Infiltration Rate

Uncertainty

Number

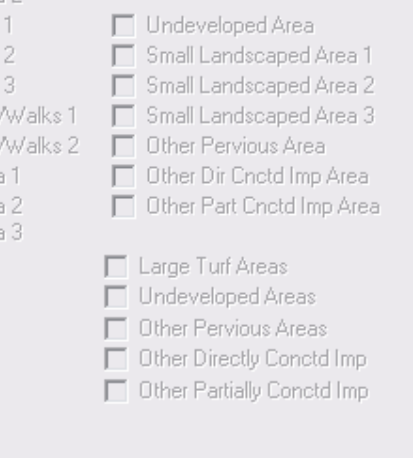

metry Schematic

**Select "Route Through Wet Detention Pond First" and enter the data for the Wet Detention Pond.**

er 1

er 3 er 4 er 5

Select Particle Size File

Sand - 8 in/hr

Ю

O

C Loamy sand - 2.5 in/hr

Loam - 0.5 in/hr

Silt loam - 0.3 in/hr

Sandy loam - 1.0 in/hr

Refresh Schematic

**Delete** 

Cancel

For Additional Information See . . .

 $\overline{\phantom{a}}$ 

### The Context-Sensitive Help in the Program

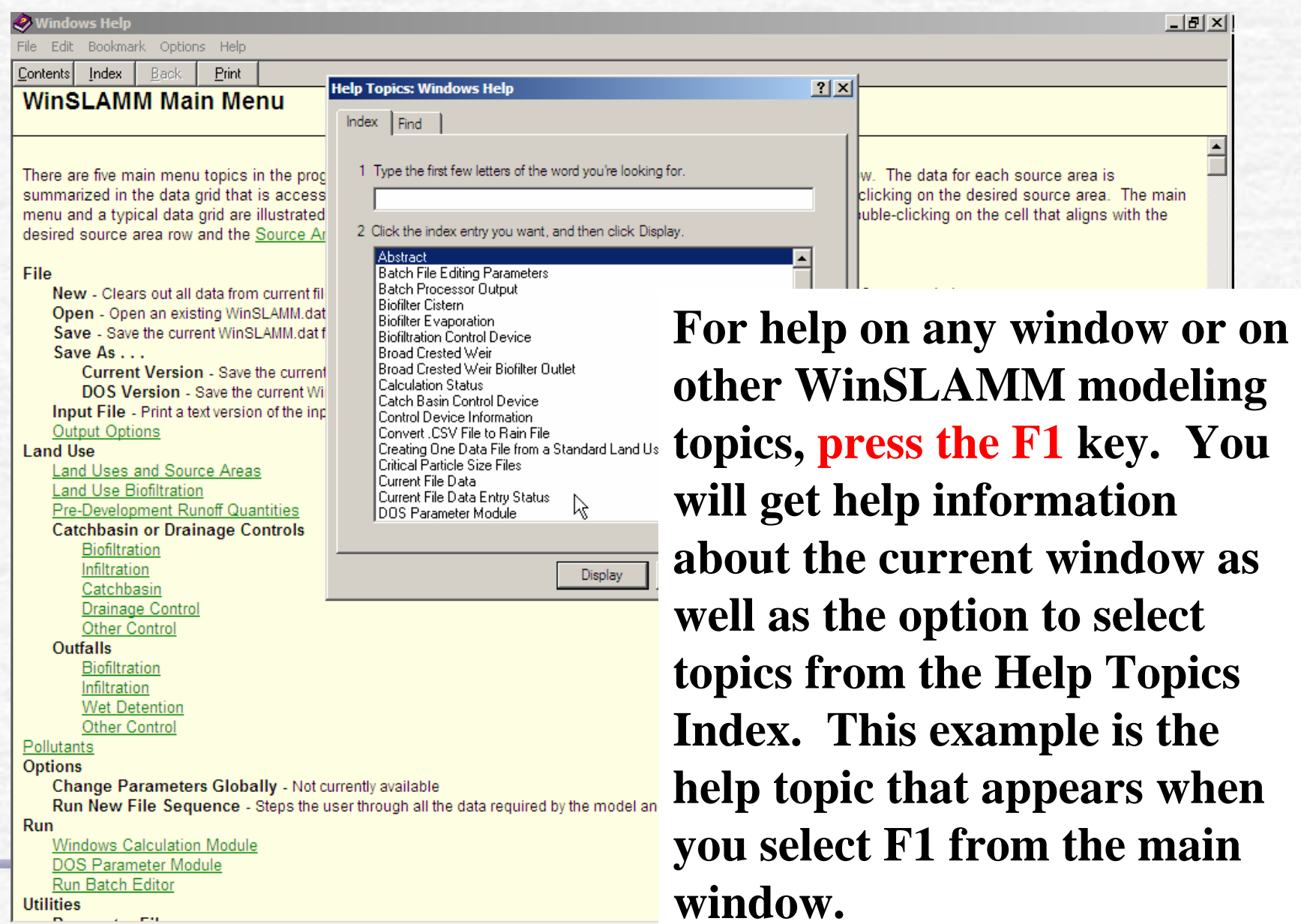

### Model Documentation Included on the CD

- •WinSLAMM Introduction and Basics
- •Integration of Water Quality and Design Objectives
- •Sources of Stormwater Pollutants
- •Stormwater Quality Controls in WinSLAMM
- •Using SLAMM
- •Biofiltration Example
- •Detention Pond Design
- •National Stormwater Quality Database (NSQD, version 1.1)